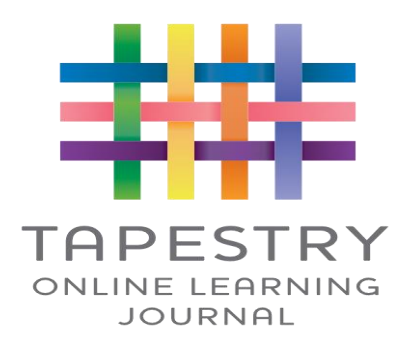

# **An Introduction to Tapestry**

# **What is Tapestry?**

Tapestry provides each individual child with their own learning journal held online. It allows Teachers and Teaching Assistants (TA's) and parents and carers to record and upload observations, photos and comments of your child's achievement s and assessment of their learning in reference to the Early Years Foundation Stage Curriculum, throughout your child's year in Reception.

# **What is Tapestry's website address?**

# <https://eylj.org/>

#### **How does Tapestry work?**

As Tapestry is a secure website you will only be able to access your child's learning journal by invitation from the school. Therefore you will need to provide us with an email address to link to the system (limited to 2 per child) we will then set you up with an account and provide you with a password (which can be changed by you).

#### **Can we share the learning journey with other relatives?**

Yes. You can choose to share your log in details with extended family if you wish.

#### **Where do I start?**

Once you have given us an email address, we will set up an account for you. Go to<https://eylj.org/> on your computer. Or if you have an iPhone/iPad please visit the iTunes store and download the Tapestry app from the Education section (search for Tapestry Mobile). If you have an Android/Tablet, search for Tapestry learning journal and download. Login using your email address and the password we have given you. We strongly recommend that you change your password on your first visit.

#### **What is the PIN setting for?**

A security PIN will be needed when you access Tapestry through a mobile phone or tablet, please set a unique PIN when you log in for the first time. This will be required whenever you return to the application or after the screen has locked.

### **How do I change my settings on the computer?**

At the top right of your screen you will see your name. By selecting this it will give you the option to 'Edit Preferences'. Choose this option and you will be presented with a screen giving you the option to change your email address and password. You will also be able to change your settings so that an email is automatically generated informing you when an observation has been added.

# **How do I change my settings on iPhone/iPad/Android?**

To change your settings on the iPhone/iPad app, click the 'gear' button on the top right hand side of the application. This enables you to change your password and/or email address.

# **How can I view my child's learning journal?**

Once logged in, you will see your child's observations on your home screen in a list – selecting any one of these will open up the observation for you to look at. You may add comments in the box at the bottom of the observation if you would like to - and we would love to receive such comments!

# **How do I add an entry to my child's Learning Journal.**

Choose the 'add observation' option (or the 'plus' icon on your iPhone/iPad/Android) and add the relevant information in the boxes on screen. Photos and videos may be uploaded by choosing the 'add media' option. When you have saved your observation you can go back to the home screen at any time by choosing 'home'.

# **Who can access my Child's Learning Journal?**

Only selected staff at Bacton Primary School have access to all of the children's learning journals. The only other people that can see your child's account will be yourselves and anyone that you share your log in details with, such as grandparents etc. If your child is featured in a group observation, their photo may appear in another child's learning journal. If you do not want your child's photo to be visible in anyone else's account then please let us know.

#### **Will I receive a copy of my child's Learning Journal?**

Yes, we will send you a notification advising you that you are able to download your child's journal, this will be sent later in the school year. This will enable you to download, save and print the journal. Unfortunately it is currently not possible to download videos.

We really hope that you enjoy using Tapestry and that it helps to keep you feeling informed about your child's learning. If you have any questions or problems using Tapestry then please let us know.

Mrs King